## KinderSign - Checking Children In and Out

A Caretakers/Sponsors will use the keypad to enter the 10-digit telephone number. Tap **Next**.

| 1     | 2    | 3      |
|-------|------|--------|
| 4     | 5    | 6      |
| 7     | 8    | 9      |
| Clear | 0    | Delete |
|       | Next |        |

NOTE: If more than one Caretaker/Sponsor shares the same telephone number, KinderSign displays a list of their names. The Caretaker/Sponsor needs to select his/her name from the list in order to continue.

B Enter the *PIN* and tap *Verify*. If the Caretaker/Sponsor is signing a child *In* or *Out* for the first time, the system prompts the Caretaker/Sponsor to create his/her own *PIN*. The *PIN* consists of four digits (contact the Support Desk if you forget your *PIN*).

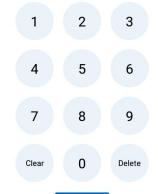

Verify

When the Activities screen appears, tap **Attendance**.

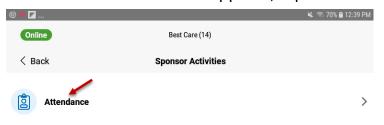

The tablet will take a picture of the Caretaker/Sponsor who is signing the children *In* or *Out* of care. Tap **Authenticate** to capture the picture.

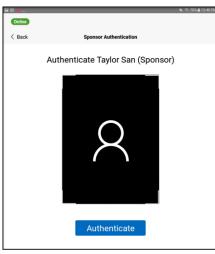

When the child list appears, select *Check In* or *Check Out* by tapping the corresponding box(es) for one or more children. The system will highlight your selections.

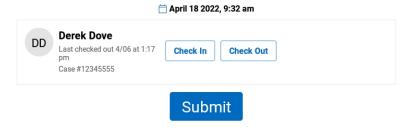

- Tap **Submit** to automatically transmit the Attendance to KinderConnect. The tablet needs to be online.
- G A message will appear confirming the Attendance was saved successfully.

KinderSign returns to the telephone keypad and is ready for the next Caretaker/Sponsor to sign in.